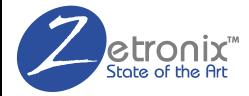

# **CRESCENDO** SPEAKER CAMERA

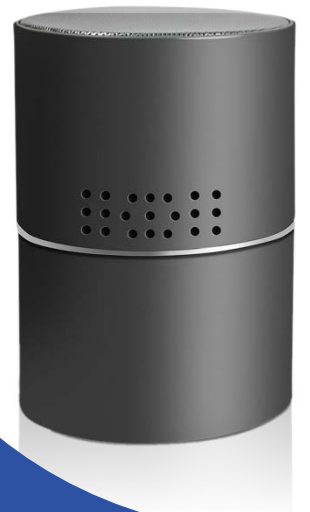

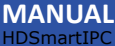

### **IN THE BOX**

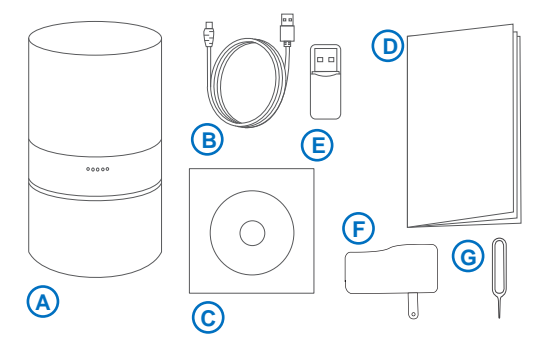

- **A.** 1x Speaker Camera
- **B.** 1x USB cable
- **C.** 1X Driver CD
- **D.** 1x This manual
- **E.** 1x Micro USB adapter
- **F.** 1X USB AC Wall Charger
- **G.** 1X Reset Pin

## **DIAGRAM**

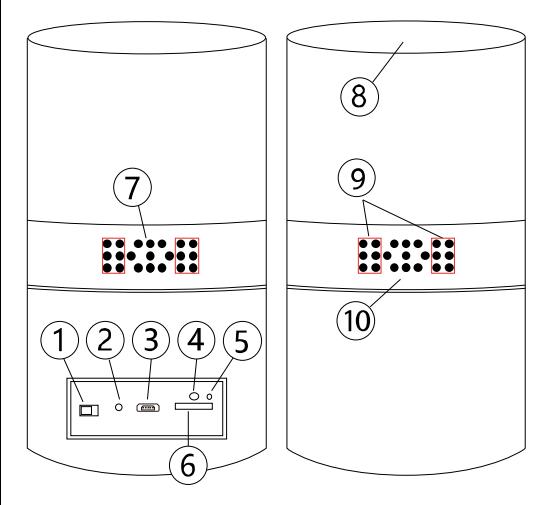

- ❶ WiFi Camera ON/OFF
- ❷ Reset pinhole
- **B** USB Interface Port
- **B** Bluetooth Search Switch
- ❺ Wifi Indicator Light
- **O** MicroSD Card slot ❼ Intercom Speaker **<sup>3</sup>** Loud Speaker ❾ Hidden IR LEDs ❿ Hidden Camera

## **GETTING STARTED**

#### **1. Download the App**

Download and install the **HDSmartIPC** app from Google Play or the App Store.

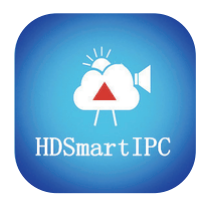

## HDSmartIPC

#### **2. Power up the CRESCENDO**

Connect one end of the USB cord (**B**) to the USB port on the CRESCENDO <sup>3</sup> and the other end to the USB AC Wall Charger (**F**).

#### **3. Turn on the CRESCENDO's WiFi**

Flip the WiFi switch  $\bigcirc$  on the back of the CRESCENDO to the **ON** position. Wait about 1 minute for the device to start up. When ready the Wifi indicator light  $\bigcirc$  will flash red/blue.

#### **4. Connect to the CRESCENDO's WiFi**

Open your smartphone settings, search and connect the device'swireless signal name starting with the letters "LM..." or "AI...",wait for Wi-Fi to connect, and phone status bar shows the Wi-Fi symbol  $\hat{\mathcal{F}}$  in blue.

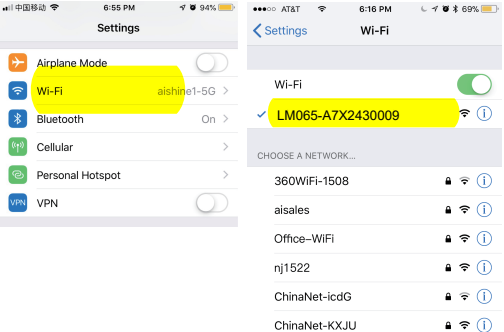

**DRB8888** 

 $\mathbf{a} \in \mathbb{D}$ 

### **5**. **Connect the phone to the CRESCENDO.**

Enter the App, and the app will add just the connected camera automatically.

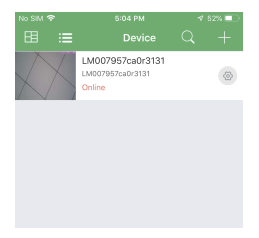

if you dont see any listed press the plus sign (+) to add a new camera. On the next screen hit LAN search device, then you will be shown a list of all detected cameras. You should see at least one. Hit Add to add the camera

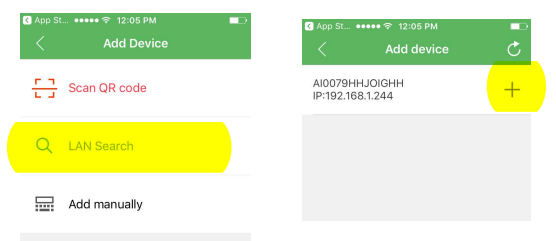

#### **6. Add the camera**

Back on the App's main screen you will see a video preview display of the added camera.

Press the gear  $\{0\}$  icon to open settings then select **Device settings**.

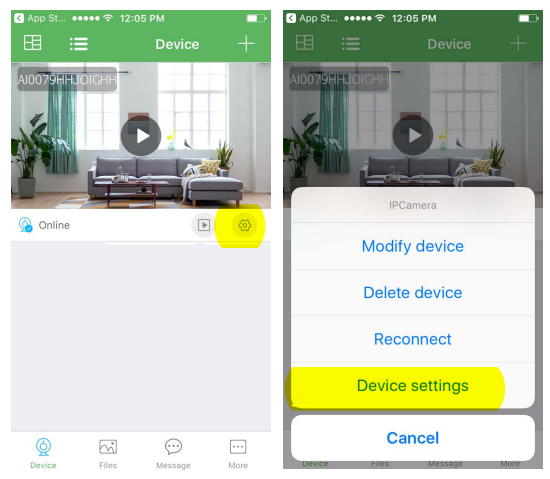

## **MOBILE APP SETUP**

Select Wi-Fi Config (Network configuration on Andoid phones) then look for your local WiFi network name (SSID). You will be prompted for your local network Password. The App will now connect to the camera.

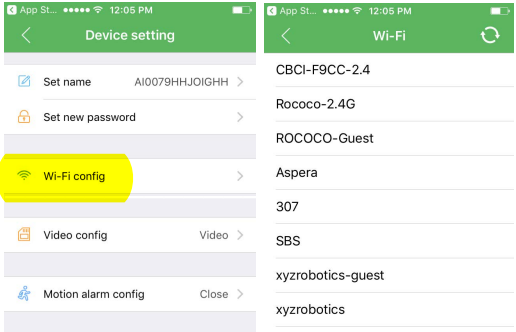

Quit and restart the App, and the device will start up with the WiFi connected within 30 secods.

You can now go back to your phone settings as in the previous section and connect your phone back to your local Wifi network.

The app will now stream live videos from anywhere as long as your phone has internet access.

## **LIVE STREAM**

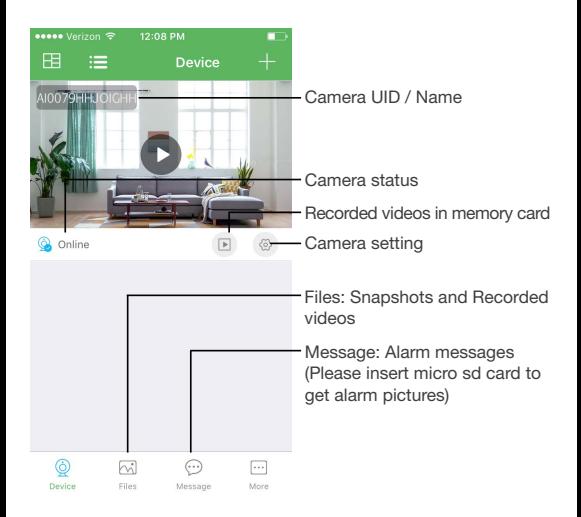

#### Advanced features:

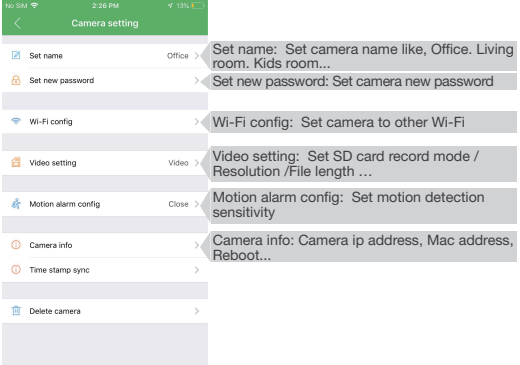

TIPS: Each setting in Device Settings, please scroll down and press ok to save the setting.

## **BLUTOOTH SETUP**

Press the Bluetooth Search Switch @ on the CRESCENDO to start the search.

Under your phone Settings, ensure **Blutooth** is turned on, wait for it to search then select the **022BT** device.

All media played on your phone will be played out though CRESCENDO's speaker.

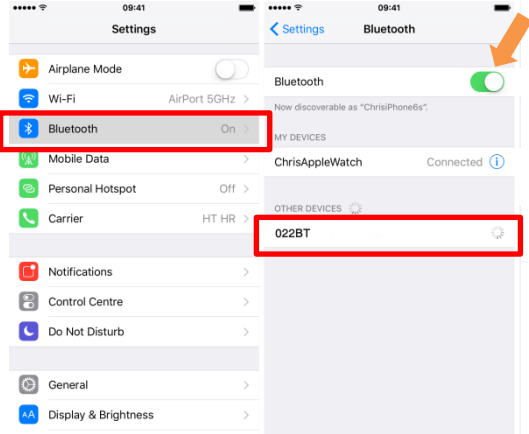

#### **Seting up camera name and password:**

Hit the gear icon  $\oslash$  below the camera view, then select **Modify Device**, you will be prompted to **Set name**, choose a new camera name, then set the **Set new password**.

The Default (old) password is 8888. Enter your desired password, and hit OK.

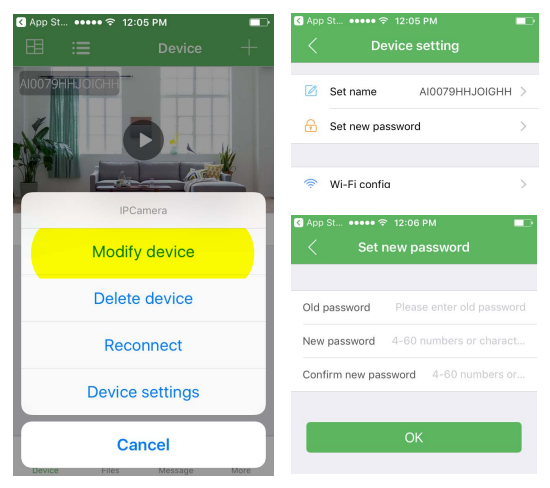

## **MOTION ACTIVATED RECORDING**

Alarm rnotification will sent you a notification and record a snapshot when the camera detects motion. Under **Device settings** choose set **Motion Alarm config** and set Motion detection to ON.

**Alarm interval** is the time it should continue to record after motion was initially triggered.

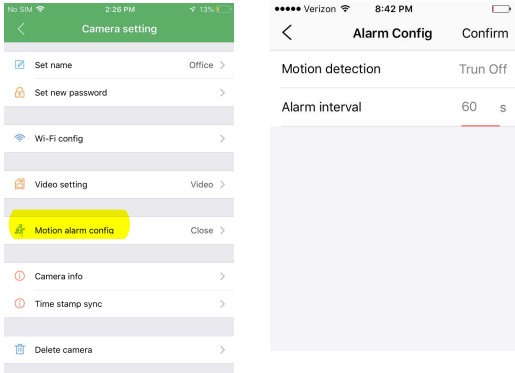

To record the video on Alarm, please refer to the previus section.

## **RECORDING TO THE MEMORY CARD**

Media can be recorded to a memory card installed on the device. First make sure that you have a MicroSD memory card installed in the CRESENDO.

Hit the gear icon  $\mathbb{Q}$  below the camera view to go into **Device Stttings**, then select **MicroSD Card Config** on Android phones and look for TF card set.

You have the option to format the memory card, record at all times, record at specified intervals, or stop the recording.

Recordi**ng** Lengh is the maximum video file segments lengh.

Alarm video will record locally when motion is detected and alert you on your phone. Please refer to the next section on this manual to set up alarm notifications.

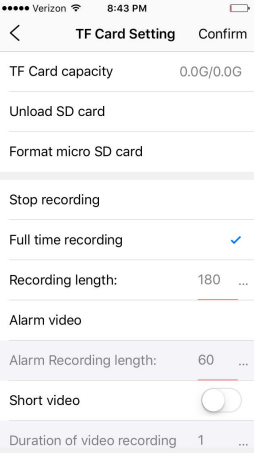

Videos can be reviewed and copied to a hard drive by inserting the memory card into your computer. You may have to use the included adapter (**E**).

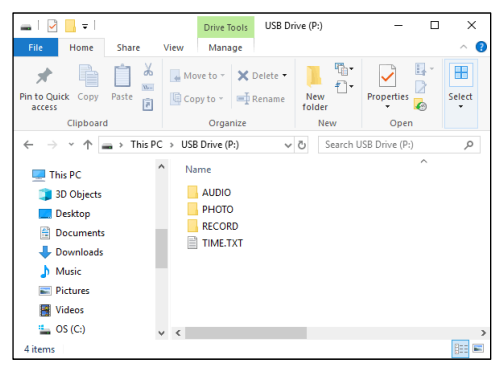

It will come up as a removable drive and all the files can be accessed by opening the folder.

For playback we currently recommend a free program called VLC Player, found at **[www.videolan.org](http://www.videolan.org/)**

## **TROUBLESHOOTING**

Most issues can be solved by formatting the memory card, restarting the CRESCENDO, or resetting the CRESCENDO's WiFi.

#### **Formatting the memory:**

**WARNING:** formatting the memory will wipe out all the recorded media previously stored.

Formatting the memory will clean up any file corruption that may exist preventing the device from operating correctly.

Please refer to the next section on how to format the memory card.

#### **Restart the CRESDENDO**

Restart the app, disconnect the power from the CRESCENDO, turn off the WiFI ❶, for about 30 seconds, reconnect the power and finally turn on the WiFI  $\bigcirc$ .

#### **Reset the CRESCENDO's WiFi:**

While the Wifi power is on  $\bigoplus$ , using the included reset pin (**G**), press and hold the hidden pinhole switch **@** for about 10 seconds.

## **FORMATTING ON A PC**

Connect the memory to your PC as instructed on page 18 of this manual.

Locate your hard drive directory. It will be under "My Computer" or "This PC". You can also open a new File Explorer window and your drives will be listed there. The memory card will appear as a "Removable Drive" or "USB Drive".

**Right** Click on the removable drive and select Format.

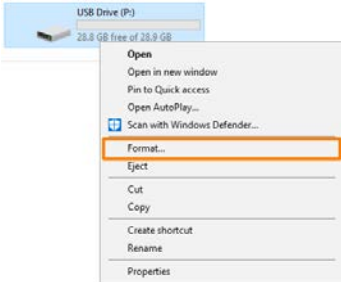

From the options shown, make sure that you have selected FAT32 or exFAT as your file system. Leave other settings at their defaults.

Click Start. After a few seconds the memory will be formatted.

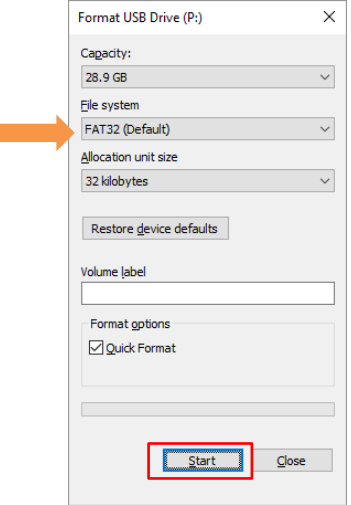

#### **Formatting the memory on a Mac**

Connect the memory card to your computer as instructed page 18 of this manual.

Locate and open a program called "Disk Utility". It is usually found by going into the application folder and opening the utility folder.

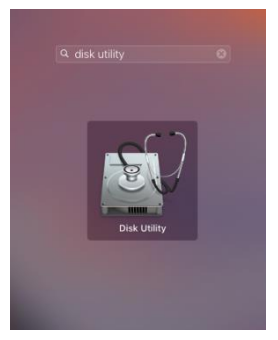

#### App Locations -> Utilities

## **FORMATTING ON A MAC**

#### In Disk Utility, Select the drive from the list on the left. Most likely named "NO NAME".

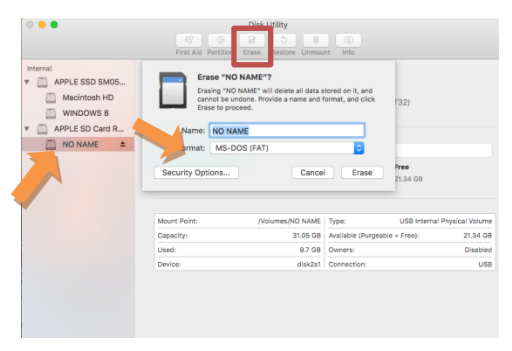

Along the top of the window menu, click on the button labeled **Erase** (highlighted in the square above)

From the dropdown menu labeled Format, choose **MS-DOS (FAT)**.

When ready, click the button in the lower right corner labeled **Erase**.

After a few seconds the memory will be formatted.

## **PRODUCT SPECIFICATIONS**

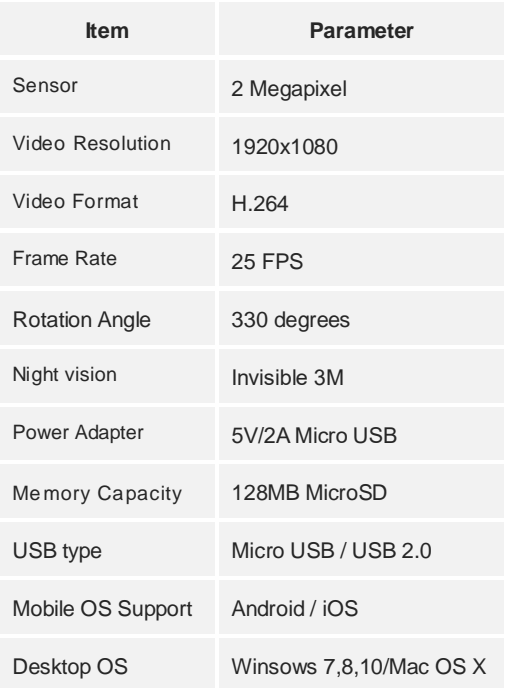

#### 1Year Limited Warranty

Zetronix Corporation ("Zetronix") warrants this product against defects in material or workmanship as follows: PRODUCT: Zetronix will repair this product with new or refurbished parts, free of charge, for a period of one (1) year from the date of original purchase in the event of a defect in materials or workmanship. REPAIRS: Zetronix will repair or replace defective parts used in the repair or replacement of this product with new or refurbished parts, free of charge, for a period equal to the remainder of the original limited warranty period on the original product, or for 60 days after the date of the repair or replacement, whichever is longer. This warranty is extended only to the original purchaser. Proof of purchase in the form of a bill of sale or receipted invoice, which is evidence that the unit is within the warranty period, must be presented to obtain warranty service. To obtain warranty service, you must take this product, or deliver the product freight prepaid, in either its original packaging or packaging affording an equal degree of protection, to Zetronix Corporation. See below for additional information. This warranty only covers failures due to defects in materials and workmanship, which occur during normal use.

The warranty does not cover damages, which occurred in shipment, cosmetic damage, damage that is attributable to acts of God, failures which are caused by products not supplied by the warrantor, or failures which result from accident, misuse, abuse, neglect, mishandling, faulty installation, misapplication, improper installation, operation or maintenance, alteration, modification, introduction of sand, humidity or liquids, line power surge, improper voltage supply, lightning damage, or subjecting the product to operating/environmental conditions in excess of the maximum values or below the minimum values set forth in the applicable specifications, or products serviced by anyone other than Zetronix. This warranty is invalid if the factory-applied serial number has been altered or removed from the product. This warranty does not cover products sold AS IS or WITH ALL FAULTS. This warranty excludes consumable parts such as batteries and power supplies. Zetronix Corporation ("Zetronix")

warrants this product against defects in material or workmanship as follows: PRODUCT: Zetronix will repair this product with new or refurbished parts, free of charge, for a period of one (1) year from the date of original purchase in the event of a defect in materials or workmanship. REPAIRS: Zetronix will repair or replace defective parts used in the repair or replacement of this product with new or refurbished parts, free of charge, for a period equal to the remainder of the original limited warranty period on the original product, or for 60 days after the date of the repair or replacement, whichever is longer. This warranty is extended only to the original purchaser. Proof of purchase in the form of a bill of sale or receipted invoice, which is evidence that the unit is within the warranty period, must be presented to obtain warranty service. To obtain warranty service, you must take this product, or deliver the product freight prepaid, in either its original packaging or packaging affording an equal degree of protection, to Zetronix Corporation. See below for additional information. This warranty only covers failures due to defects in materials and workmanship, which occur during normal use.

 The warranty does not cover damages, which occurred in shipment, cosmetic damage, damage that is attributable to acts of God, failures which are caused by products not supplied by the warrantor, or failures which result from accident, misuse, abuse, neglect, mishandling, faulty installation, misapplication, improper installation, operation or maintenance, alteration, modification, introduction of sand, humidity or liquids, line power surge, improper voltage supply, lightning damage, or subjecting the product to operating/environmental conditions in excess of the maximum values or below the minimum values set forth in the applicable specifications, or products serviced by anyone other than Zetronix. This warranty is invalid if the factory-applied serial number has been altered or removed from the product. This warranty does not cover products sold AS IS or WITH ALL FAULTS. This warranty excludes consumable parts such as batteries and power supplies.

## **Still Have Questions?**

## Do not return your camera

For additional assistance contact **Zetronix Tech Support** 

By Phone................877-644-7592

By Email......support@Zetronix.com

Live Chat at Zetronix.com 9AM-5PM ESTMonday to Friday

http://help.zetronix.com ©2020 Zetronix Corp.